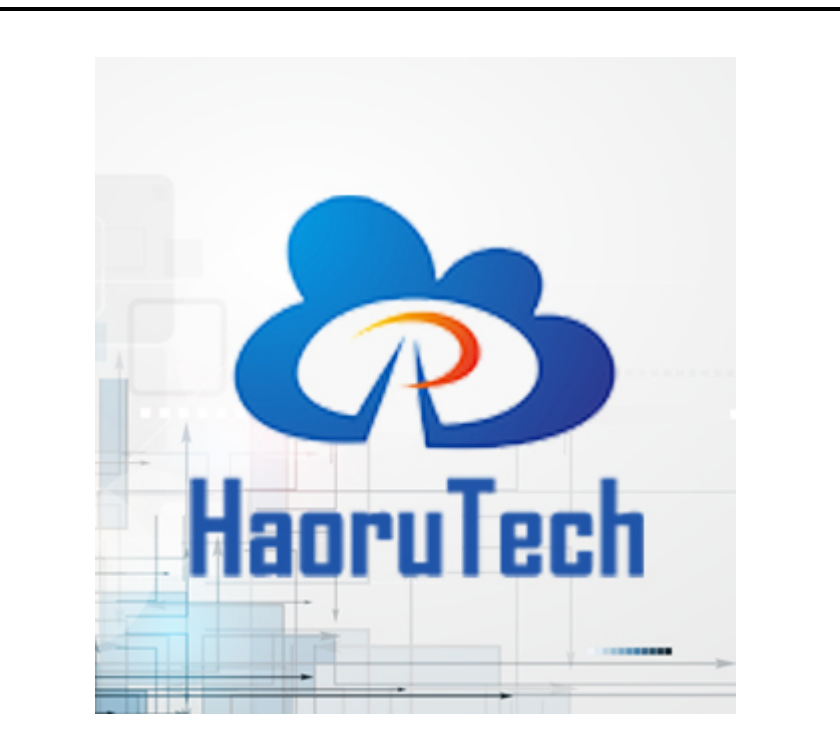

# User Manual ULM3-PDOA

**Haorutech co. Ltd**

# **CATALOG**

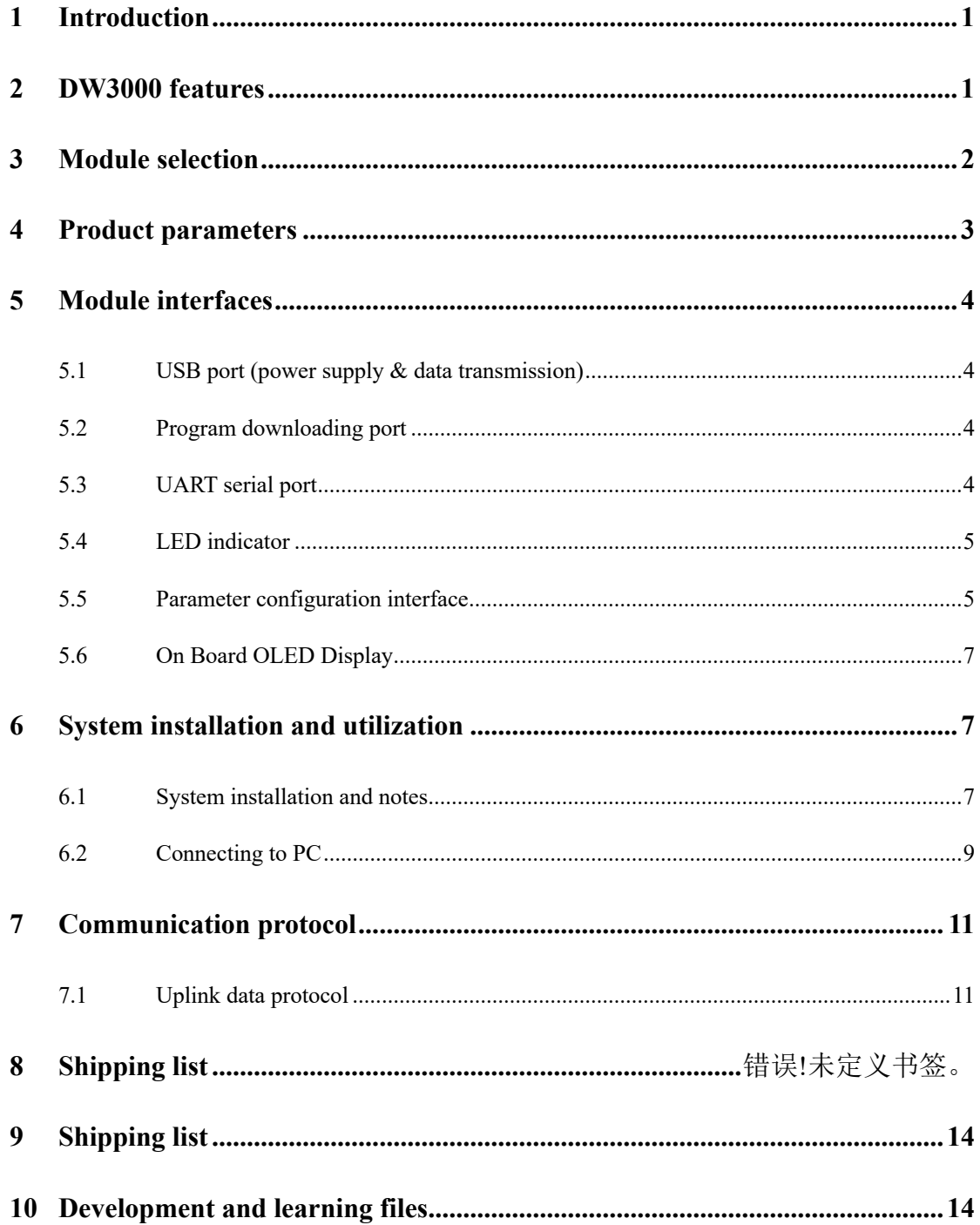

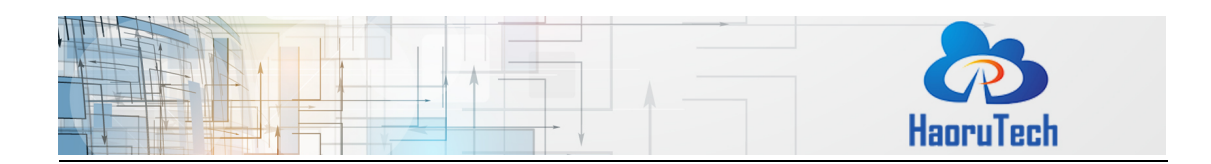

#### <span id="page-2-0"></span>**1 Introduction**

ULM3-PDOA is a PDOA positioning module, based on the latest DW3000 series chip. Core UWB module of ULM3-PDOA is official Decawave DWM3220, and MCU is STM32F103CBT6 (or GD32F103CBT6 which based on the price fluctuation and batches difference). ULM3-PDOA can be used for precise ranging, indoor positioning and other high-speed data communication applications. ULM3-PDOA also integrates the OLED display. All the features make ULM3-PDOA easy to use, with high precision and small size.

For positioning applications, ULM3-PDOA module normally plays the role as an anchor, and the ULM3 modules and ULM3-SH can be tags, which can form a single-anchor PDOA positioning system or following system.

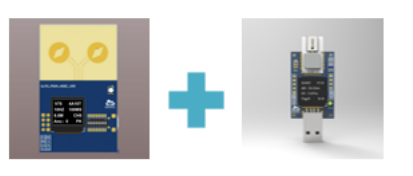

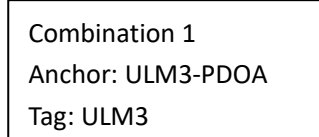

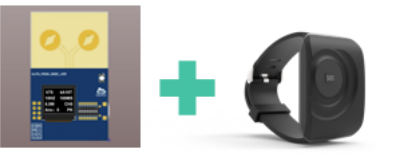

Combination 2 Anchor: ULM3-PDOA Tag: ULM3-SH

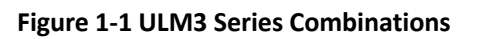

#### <span id="page-2-1"></span>**2 DW3000 features**

 $\triangleright$  Ultra-low power consumption

Through comprehensive optimization, DW3000 series can make power consumption 5 times lower than DW1000 by reducing peak current, frame duration and startup time. The power consumption of DW3000 is lower than BLE, and more friendly to low power

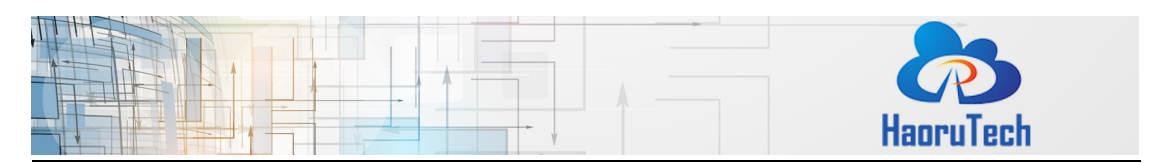

#### standby duration.

 $\triangleright$  Excellent security

DW3000 supports for the new IEEE802.15.4z standards, and preamble encryption.

#### $\triangleright$  High compatibility

DW3000 is compatible with the latest IEEE802.15.4z. After developing of FiRa compatible code, it supports main commercial mobile phones available in the market.

#### $\triangleright$  Highly-integrated

By integrating baluns, capacitors and other components inside the chip, DW3000 reduced its size by reducing the number of external components from 30+ to 10.

#### $\triangleright$  PDOA with single chip

DW1000 series requires two DW1000 chips to realize PDOA with the same clock source. But DW3x20 supports external double antennas, which can measure the arrival phase difference. The cost, size and power can be reduced by using one single chip.

#### <span id="page-3-0"></span>**3 Module selection**

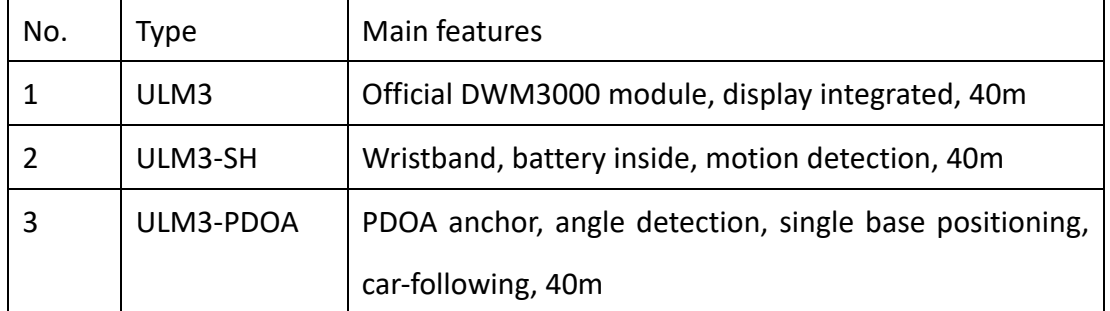

#### **Table 3-1 Comparison of Module Features**

Above are the related module based on DW3000 core chip, which can be combined used.

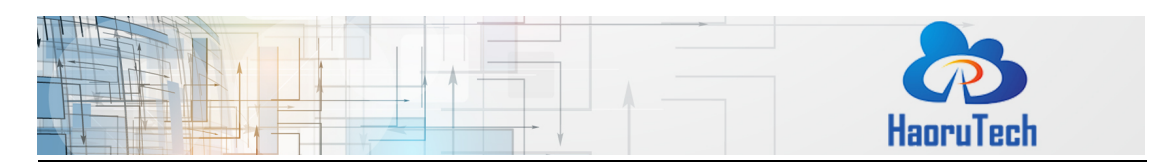

## <span id="page-4-0"></span>**4 Product parameters**

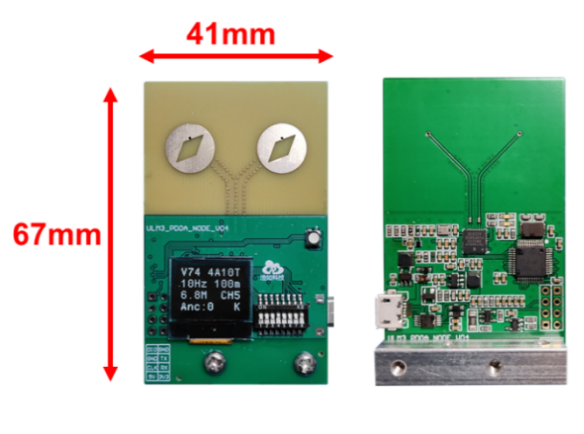

front back **Figure 4-1 ULM3-PDOA**

#### **Table 4-1 ULM3-PDOA Module Parameters**

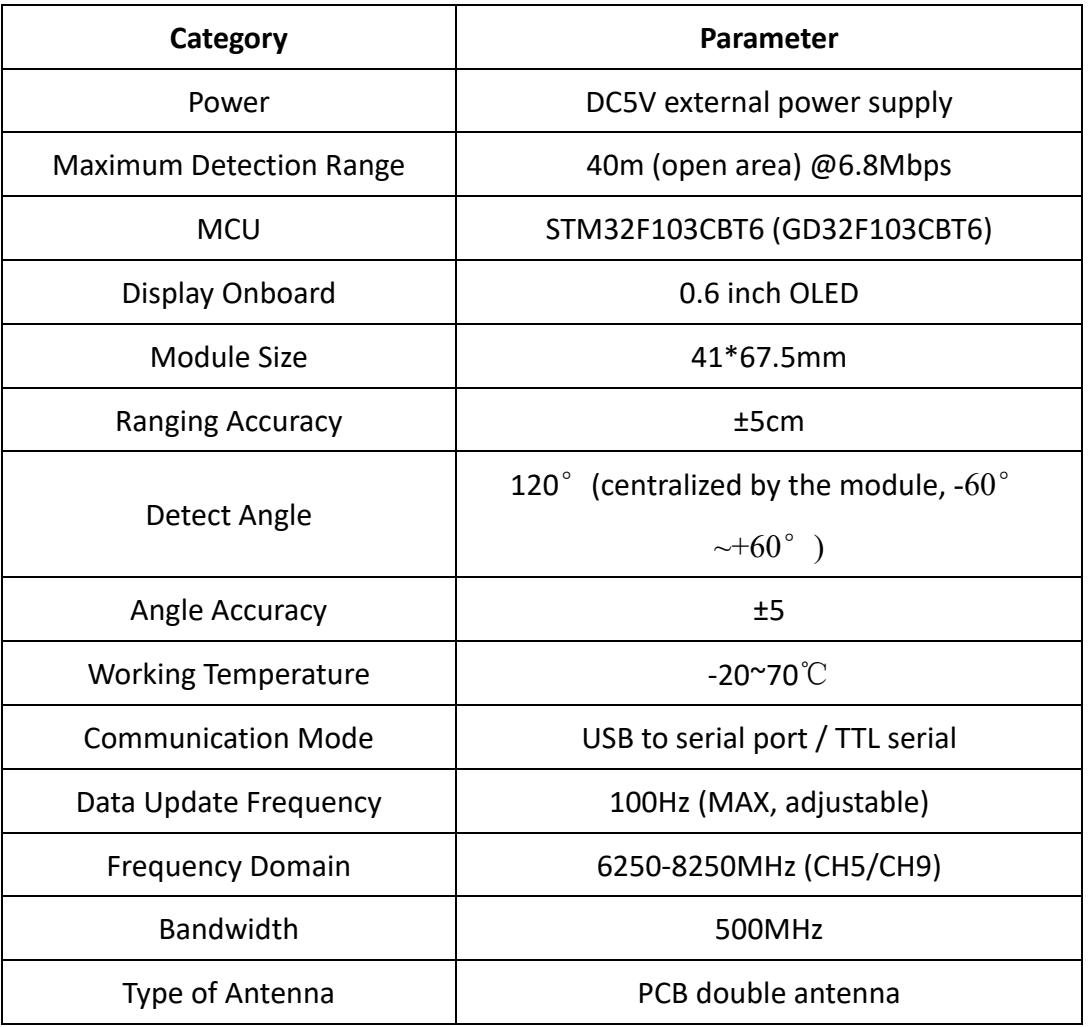

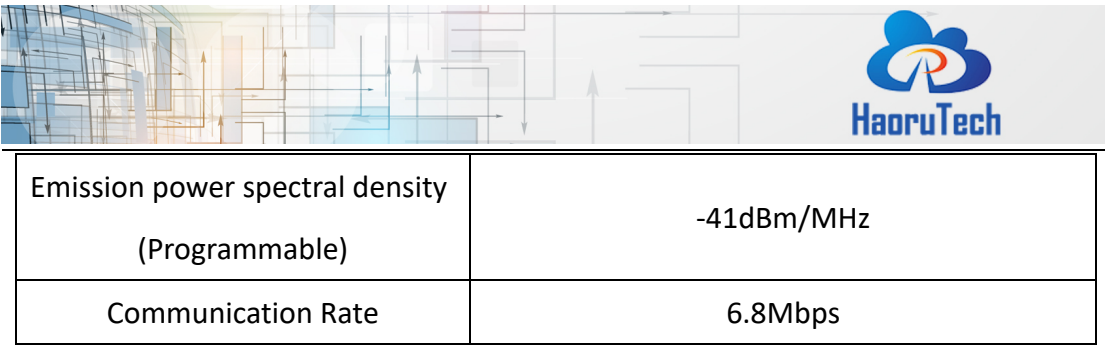

 $\overline{\phantom{a}}$ 

## <span id="page-5-0"></span>**5 Module interfaces**

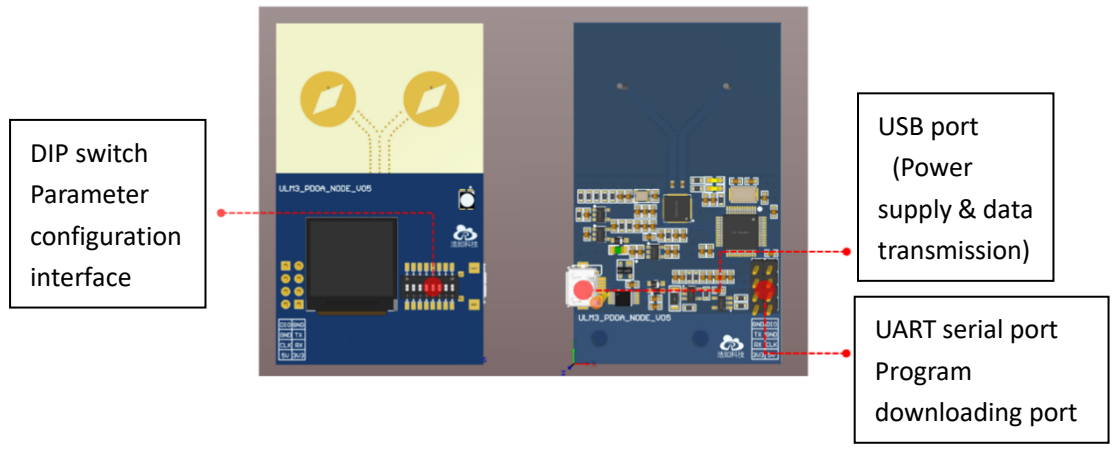

**Figure 5-1 Module Interfaces**

## <span id="page-5-1"></span>**5.1 USB port (power supply & data transmission)**

The port can be connected to a standard 5VDC module such as a charging bank or other 5V power adapters. It can also be connected to the USB port of a computer for power supply and data transmission and data display on the computer.

## <span id="page-5-2"></span>**5.2 Program downloading port**

The port is the SWD debugging interface of STM32 microcontroller, which can be used for program downloading, simulation debugging, etc. It is mainly used for embedded program development and firmware update, and it can be used with the ST-LINK downloading tool.

#### <span id="page-5-3"></span>**5.3 UART serial port**

ULM3-PDOA module can connect to PC or Raspberry PI and other systems through USB port for data transmission, but also has UART serial port (TTL) on board, which

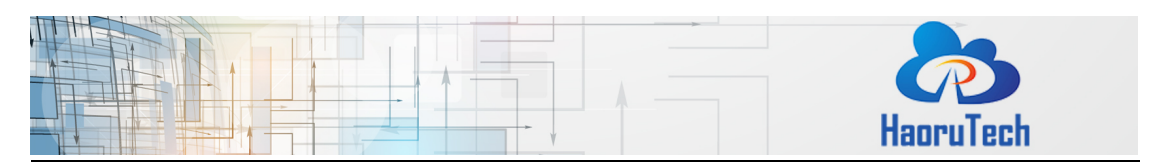

can connect to other microcontrollers, Arduino and other devices for data transmission and secondary development. While Connecting, the TX pin of ULM3- PDOA should be connected to the RX pin of the target module, and the GND pin of the two modules should be connected directly.

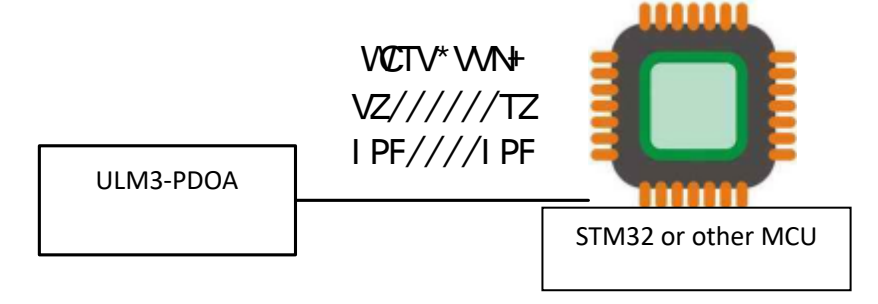

**Figure 5-2 ULM3-PDOA UART Connection Diagram**

## <span id="page-6-0"></span>**5.4 LED indicator**

On board RGB indicator indicates the current system status.

**Table 5-1 Indicator Status Description**

| Working<br>Status:       | Start ranging and successfully get<br>response from 1 or more anchors, | <b>GREEN LED BLINK</b>                  |  |
|--------------------------|------------------------------------------------------------------------|-----------------------------------------|--|
|                          | establish<br>and<br>ranging<br>communication.                          |                                         |  |
| <b>Tag</b>               | Start ranging but get no response<br>from anchors.                     | <b>RED LED BLINK</b>                    |  |
| Working                  | Successfully establish a ranging<br>connection with any tag.           | LIGHT BLUE LED BLINK                    |  |
| Status:<br><b>Anchor</b> | No tag connected.                                                      | LIGHT BLUE LED NOT BLINK (ON<br>or OFF) |  |

## <span id="page-6-1"></span>**5.5 Parameter configuration interface**

ULM3-PDOA module integrated the 8-bit DIP switch. The following figure 5-3 lists the switch configuration attributes. Users can easily configure the communication frequency, role, ID, and built-in Kalman filter switch of the module.

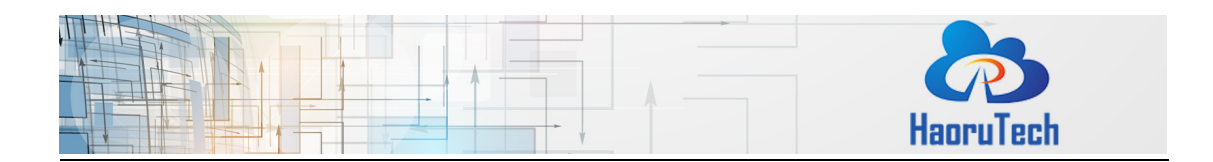

During using and onsite debugging, users can quickly change the module configuration without any other devices to adapt more environments.

Before modifying parameters, users should disconnect the power supply first, then switch the DIP switch to the corresponding configuration position, and finally re-power the module to load the new configuration.

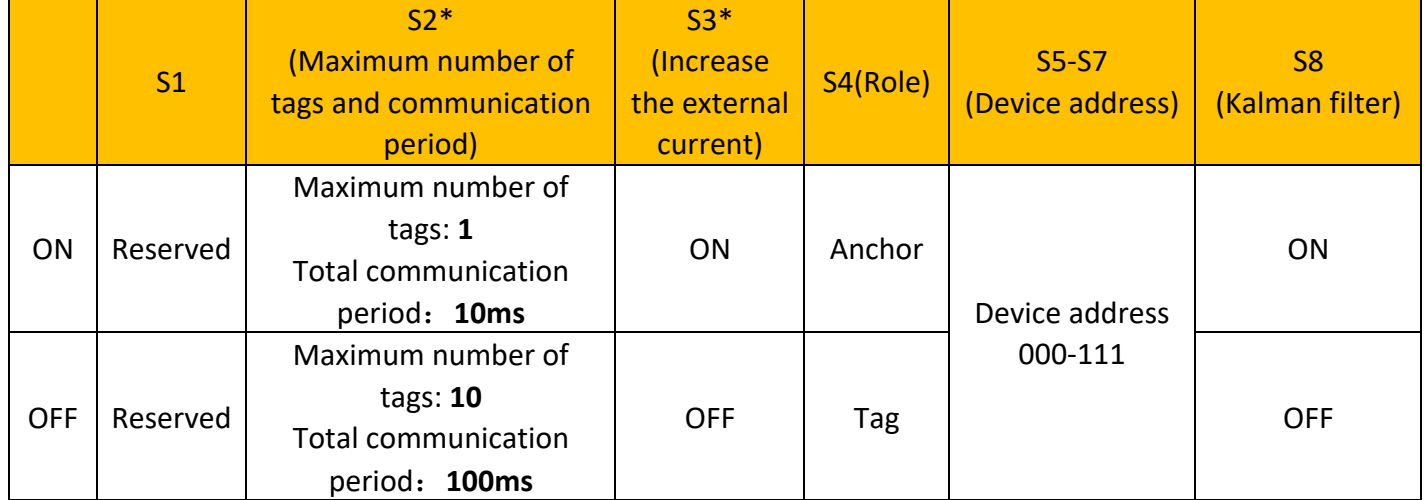

#### **Table 5-2 ULM3-PDOA Module DIP Switch Configuration**

The default configuration of the system:

- 1. Maximum number of tags: 10tags
- 2. Update period: 100ms (10Hz)
- 3. External current increase: open
- 4. Kalman filter: open.

\* Note: Due to the low power consumption of DW3000 series modules, most of the power banks will actively turn off the external power supply when the load current is low. This will make the module reboot again and again. **S3** increases the external current to actively increase the current of the module, which helps the power bank to maintain continuous output.

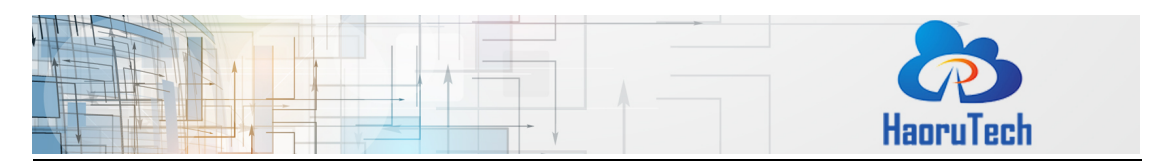

## <span id="page-8-0"></span>**5.6 On Board OLED Display**

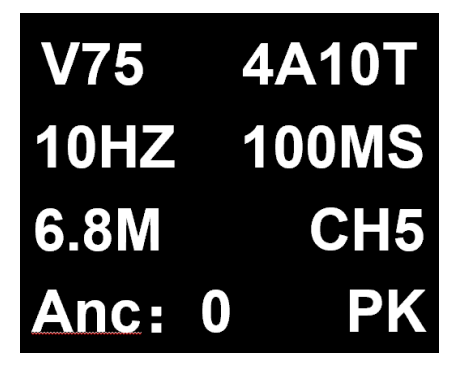

**Figure 5-3 Display Example**

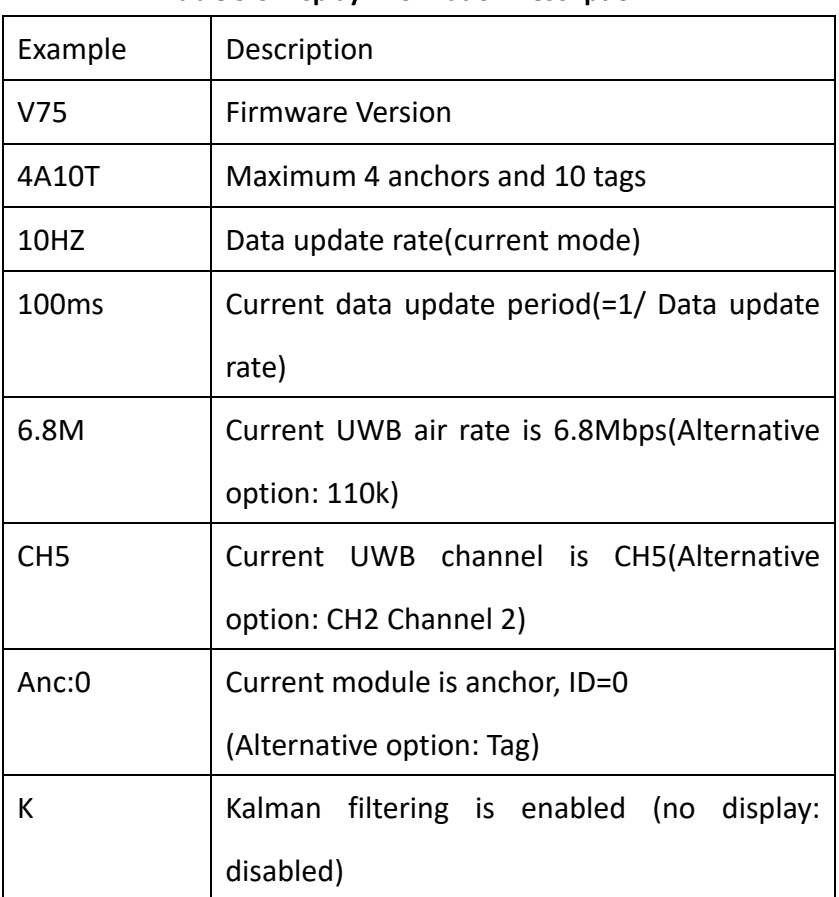

#### **Table 5-3 Display Information Description**

# <span id="page-8-1"></span>**6 System installation and utilization**

## <span id="page-8-2"></span>**6.1 System installation and notes**

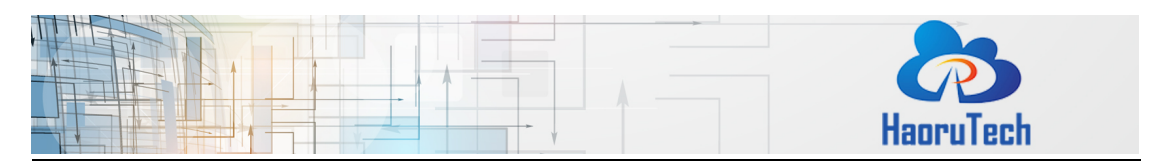

The antenna of ULM3-PDOA module is oriented towards the positioning tag. The module is powered by an external 5V power supply. There is a square block fixed on the bottom of the module, which can be fixed on the UGV or the desktop with M3 screws. Also, it can be connected to a copper column to increase the supporting force to placed on the horizontal platform.

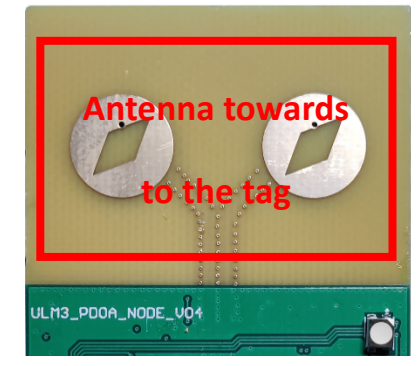

**Figure 6-1 Orientation of antenna**

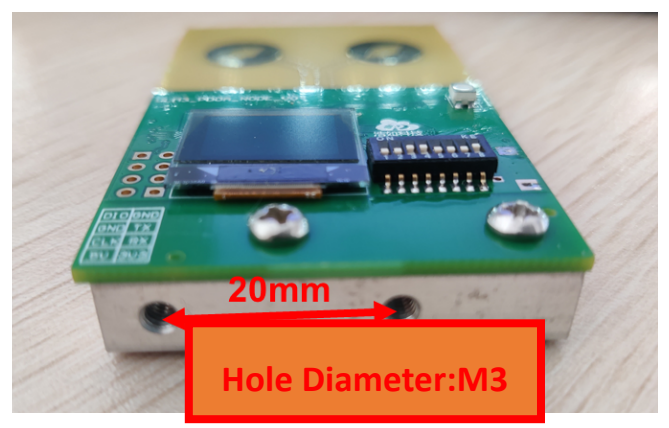

**Figure 6-2 Mounting holes of bottom block**

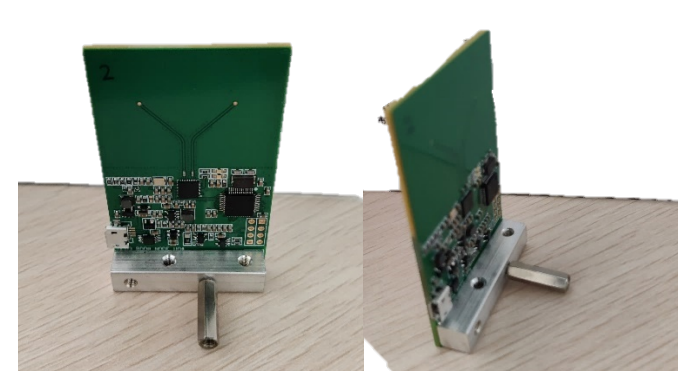

图 **6-3 Bottom block is connecting to a copper column**

The anchor was set as the coordinate point  $(0,0)$  to establish the coordinate system, and the Y axis was directly in front of the anchor. The tag positioning and AOA calculation

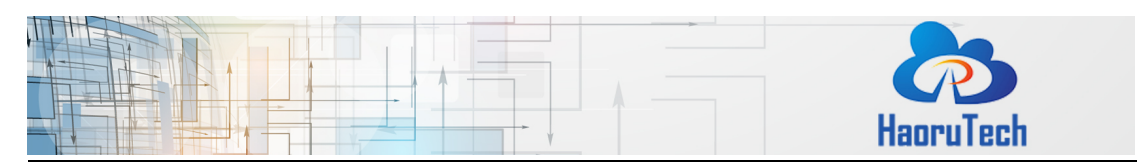

could be completed from -60 $^{\circ}$  to +60 $^{\circ}$ .

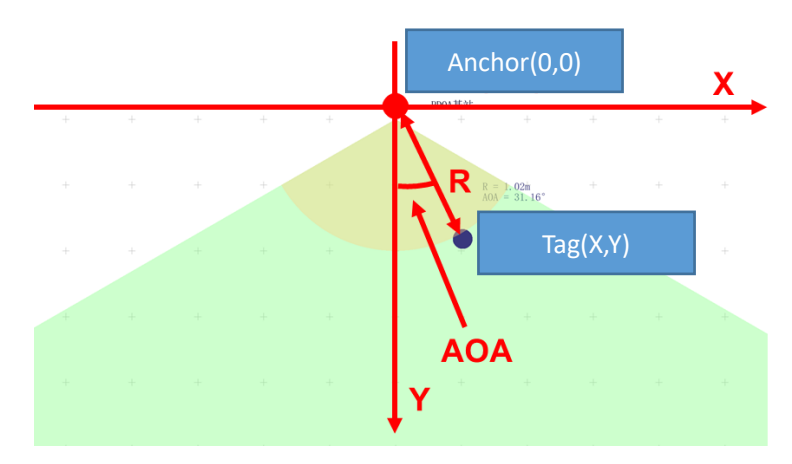

**Figure 6-3 Positioning Range And Coordinate System**

Matters need attention:

- 1) The tag should be positioned within the correct coverage range of anchor, otherwise there may occur some errors, such as inaccurate positioning;
- 2) The antenna surface of anchor should be orientated towards the tag;
- 3) The distance between the anchor and the tag should be greater than 1 meter;
- 4) The anchor should be installed in an open area;
- 5) There should be no occlusion between the tag and the anchor, especially no steel plates and other metals.

## <span id="page-10-0"></span>**6.2 Connecting to PC**

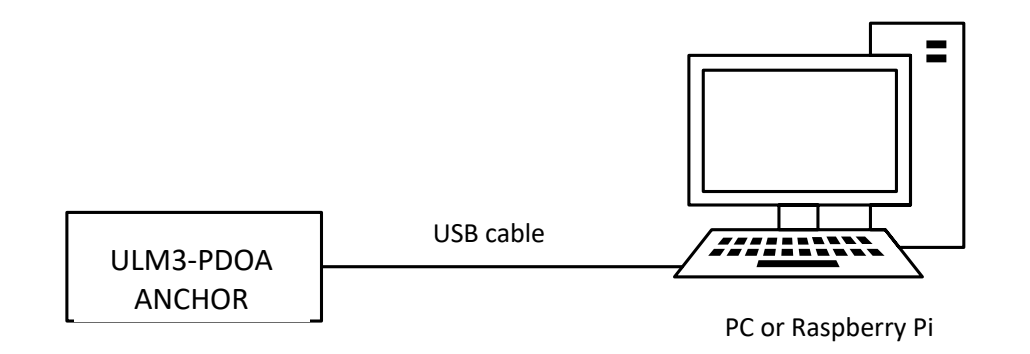

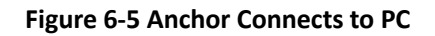

For the initial utilization, CH340 driver should be installed at first. After identifying the

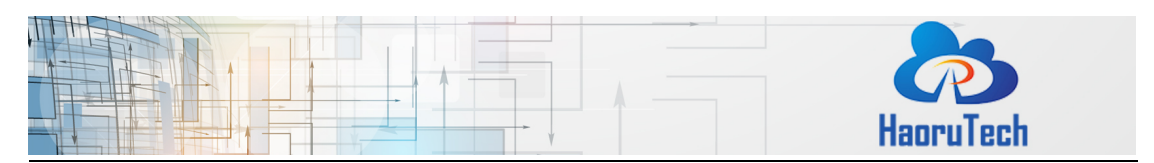

serial port on the PC, please open the PC software, select the serial port, and click

"Connect" button to complete module connection and data communication.

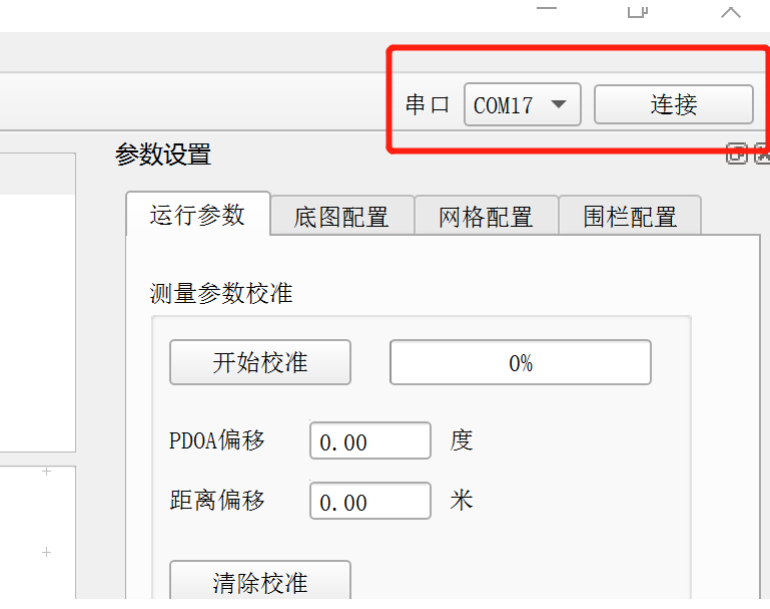

**Figure 6-6 Serial Selection and Connection**

After connecting to the PC and switch on the tag successfully, the PC software

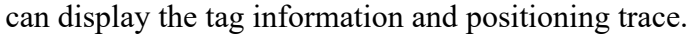

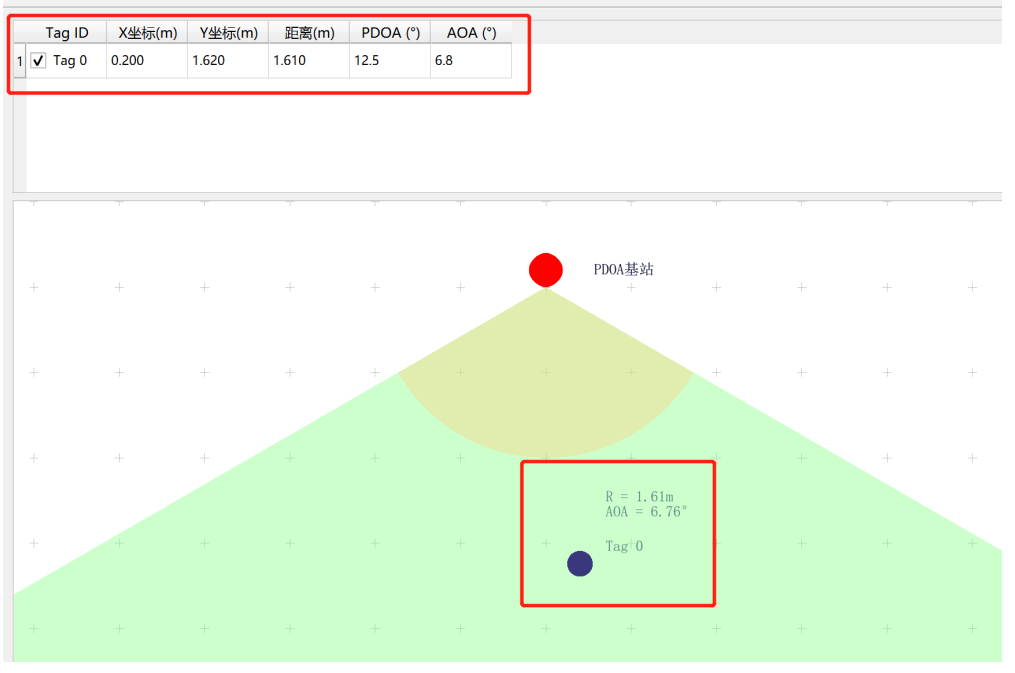

**Figure 6-7 Tag Information and Positioning Track**

For more details about the utilization of system deployment, please download the <HR-RTLS1-PDOA UserManual-EN> to get more information.

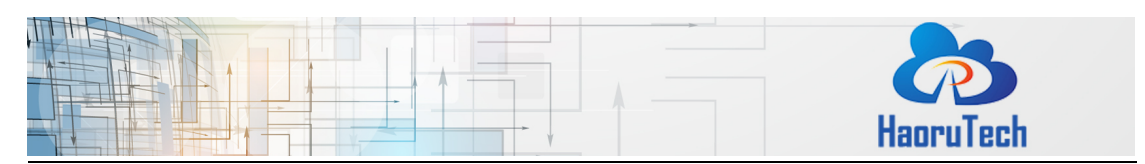

Download HR-RTLS1-PDOA UserManual:

http://rtls1.haorutech.com/download/HR-RTLS1-PDOA \_UserManual-EN.pdf

## <span id="page-12-0"></span>**7 Communication protocol**

## <span id="page-12-1"></span>**7.1 Uplink data protocol**

The uplink data protocol is the data uploaded actively by the UWB module through the serial port. Serial communication baud rate: 115200bps-8-n-1 Communication protocol: MPxxxx,tag\_id,x\_cm,y\_cm,distance\_cm,RangeNumber,pdoa\_deg,aoa\_deg,distance\_ offset\_cm,pdoa\_offset\_deg\r\n Serial communication data example: MP0036,0,302,109,287,23,134.2,23.4,23,56

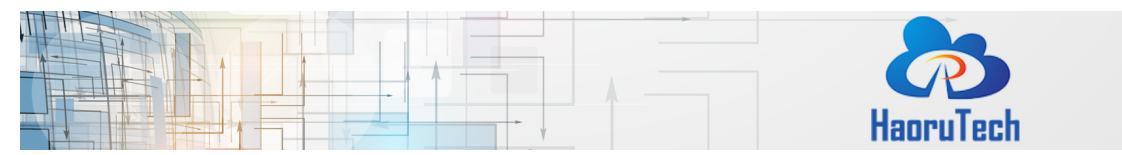

| Content            | Example                                              | Description                                                      |  |
|--------------------|------------------------------------------------------|------------------------------------------------------------------|--|
| <b>MPxxxx</b>      | MP0036                                               | Head of the data packet, 0036 is the number of all               |  |
|                    |                                                      | data bytes except MPxxxx, including the ending                   |  |
|                    |                                                      | $\forall n$ , which is fixed to 4 characters. If it is less than |  |
|                    |                                                      | the length, fill up with 0.                                      |  |
| tag id             | $\overline{0}$                                       | The current tag ID                                               |  |
| x cm               | 302                                                  | X coordinates of the tag, integers, units: cm                    |  |
| y cm               | 109<br>Y coordinates of the tag, integers, units: cm |                                                                  |  |
| distance cm        | 287                                                  | Direct distance between the anchor and the tag,                  |  |
|                    |                                                      | integers, units:cm                                               |  |
| RangeNumber        | 23                                                   | Serial number of ranging, 0-255                                  |  |
| pdoa deg           | 134.2                                                | PDOA value, Float, units: degree                                 |  |
| aoa_deg            | 23.4                                                 | AOA value, Float, units: degree                                  |  |
| distance offset cm | 23                                                   | Calibration value of direct distance between the                 |  |
|                    |                                                      | anchor and the tag, integers, units:cm                           |  |
| pdoa offset deg    | 56                                                   | Calibration value of PDOA value,<br>Float.                       |  |
|                    |                                                      | units: degree                                                    |  |
| $\ln$              |                                                      | Ending data                                                      |  |

**Table 7-1 Serial Communication Protocol Description**

 $\overline{\phantom{a}}$ 

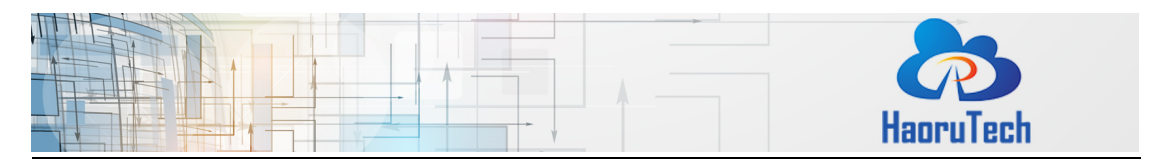

#### **8 Anchor Calibration**

Due to the influence of welding, PCB manufacturing process and other factors, the RF transmission line of the two antennas of the ULM3-PDOA module will cause small errors, resulting in PDOA Angle deviation, which can be calibrated by the PC.

After the ULM3-PDOA module is successfully connected to PC and the tag location data is displayed, click the "Start calibration" button, place the anchor and tag at the same height as prompted, place the tag in front of the two antenna centers of the anchor, and measure the distance between the anchor and tag. It is recommended that the distance should be more than 2 meters.

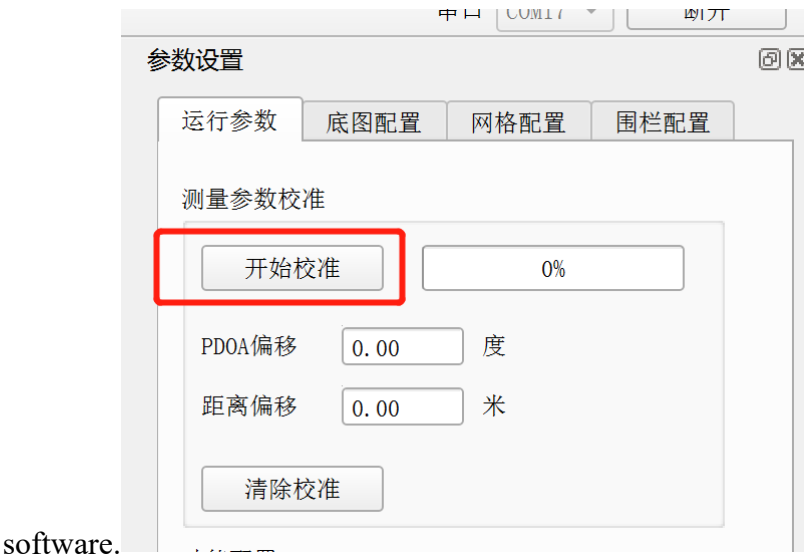

#### **Figure 8-1 ULM3-PDOA Module Calibration**

**Fill the measured distance value into the PC software, and keep the position of the tag and anchor unchanged until the calibration progress bar rolls to 100%, which is when the calibration is completed.**

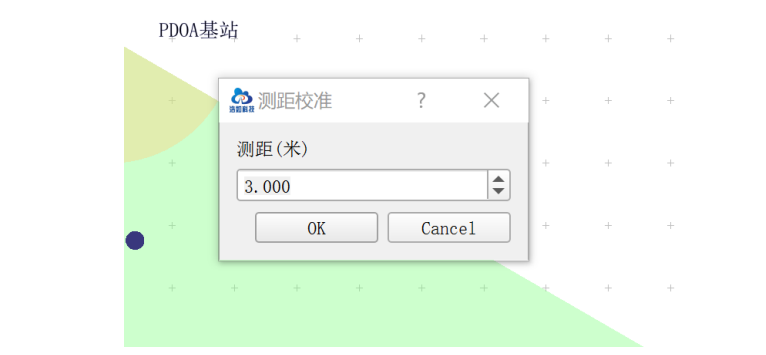

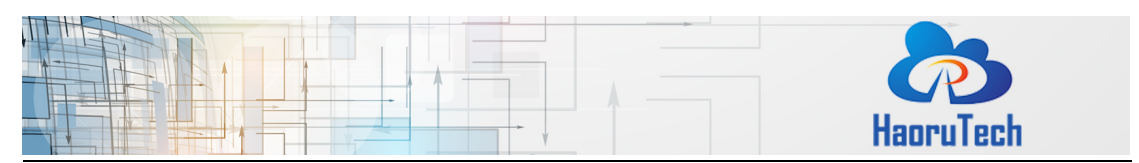

**Figure 8-2 ULM3-PDOA Module Calibration**

After the calibration is completed, the PC software prompts the calibration deviation, and the anchor will output calibration data according to this deviation. If you need to clear the calibration data, you can click the "Clear calibration" button to reset the deviation value and re-calibrate.

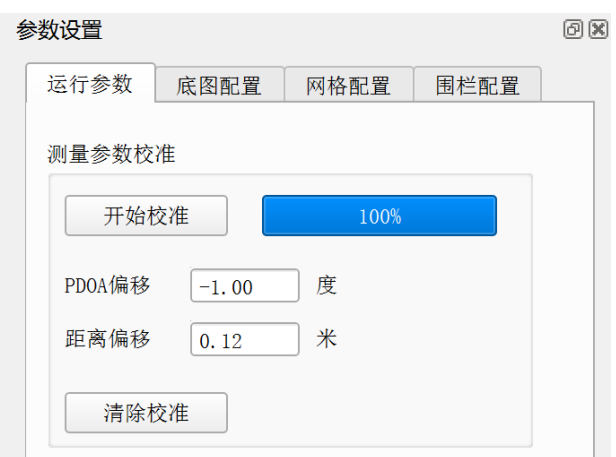

**Figure 8-3 ULM3-PDOA Module Calibration**

## <span id="page-15-0"></span>**9 Shipping list**

Shipping list of single ULM3-PDOA module: (Highly recommendation: purchasing more than 4 modules to get a whole positioning system.)

**Table 9-1 Shipping List**

| No. | Category             | Number | <b>Notes</b> |
|-----|----------------------|--------|--------------|
|     | ULM3-PDOA module     |        |              |
|     | Micro-USB data cable |        |              |

## <span id="page-15-1"></span>**10 Development and learning files**

List of development and learning materials we provide after purchasing:

#### **Table 10-1 Documents**

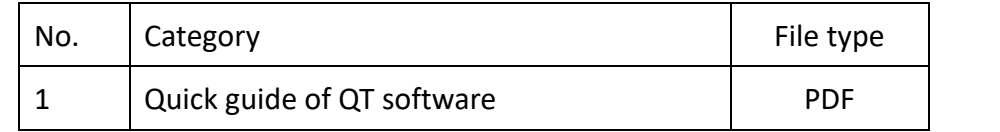

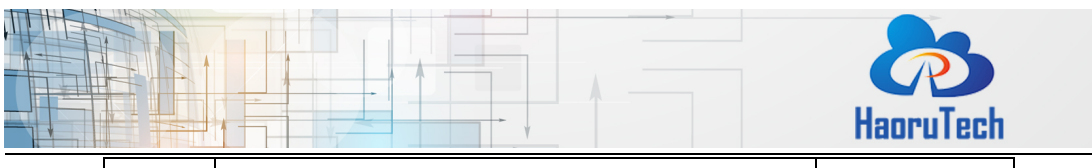

 $\overline{\phantom{a}}$ 

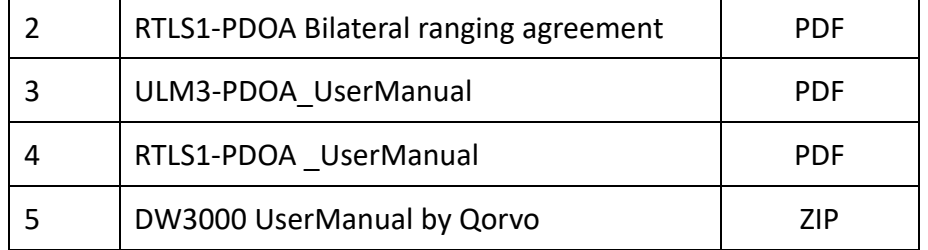